# SSTV stands for Slow Scan TV. In the amateur radio world, this allows you to exchange images with other amateurs. To send and receive messages, you need to connect your amateur radio rig to a computer, and then use software to send and decode images.

### **Using SSTV**

As with anything that involves connecting a computer to a radio, setup can be quite tricky. To receive an image, you need to connect the audio output of your radio to the audio input on your computer's soundcard. To transmit an

image, you'll normally use an interface box to handle the audio and data connections between the radio and PC

Assuming you can connect your radio to your computer, you need some software. One of the more popular SSTV applications out there is MMSSTV, which is a free download from www.hamsoft.ca

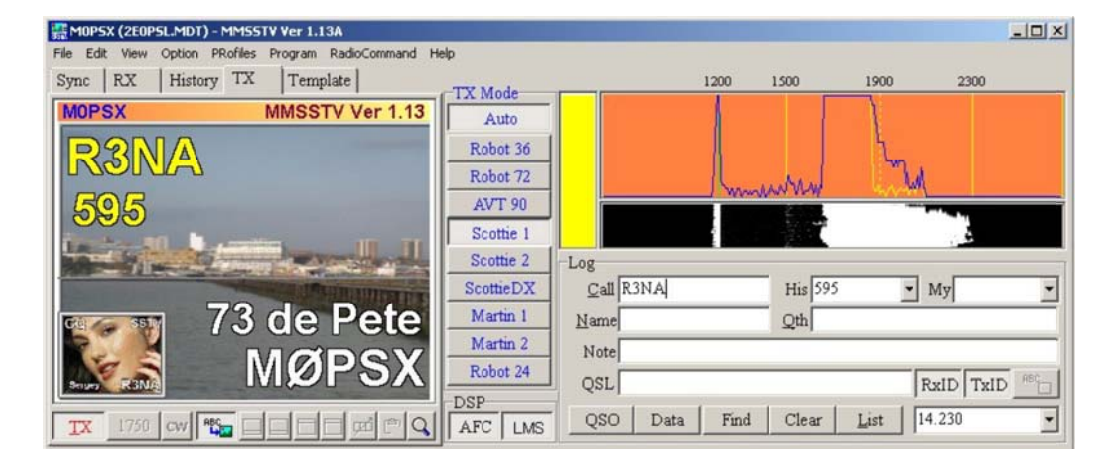

#### Using the MMSSTV application

It's probably a good idea to get used to receiving SSTV images before you start to send them. After installing the software, tune to one of the SSTV channels and listen for the distinctive tones of an SSTV image. Connect your radio's audio output (there should be a socket on the rig for this, or you can use the headphone out) to the Line or Mic input your computer soundcard – you will need to adjust the levels on the soundcard input to make sure you don't overload the input. Once the audio is connected to the PC correctly, you can use MMSSTV to start decoding images. As mentioned above, setup can be tricky and each installation is different. If you're after a more detailed guide, or have a question or a problem getting SSTV to work, then the Essex Ham website can help.

#### **SSTV on a Smartphone**

If you're not able to connect your radio to a computer, but you have a smartphone, you can get yourself an application that lets you decode and view SSTV images. It's a case of downloading the app, and holding it to your radio's speaker. Tune your rig into a common SSTV frequency, such as 14.230MHz, and hold the phone's mic to the radio's speaker.

When you hear the tones of an SSTV image coming in, the image should start to load on your screen. You can also leave the phone by your radio, come back in a bit and see how many images you've captured. For iPhone/iPad, search for "SSTV" by Black Cat Software. Try "DroidSSTV" in Google Play for Android phones and tablets

# For more help, and other Getting Started Guides, go to essexham.co.uk/getstarted

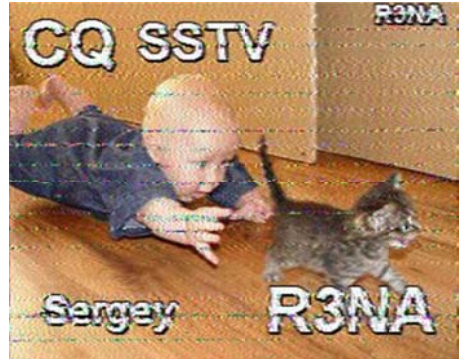

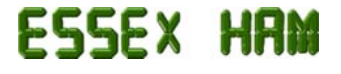